TECHNICKÁ UNIVERZITA V LIBERCI

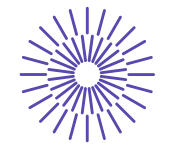

**Nové možnosti rozvoje vzdělávání na Technické univerzitě v Liberci**

**Specifický cíl A3:Tvorba nových profesně zaměřených studijních programů**

**NPO\_TUL\_MSMT-16598/2022**

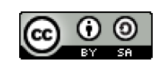

### Úvod do e-commerce: PŘEDNÁŠKA **9**

Mgr. Tereza Semerádová, Ph.D.

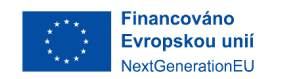

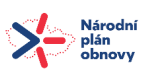

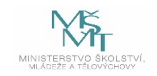

# Reklama na Facebooku

Přednáška 9

### Centrum reklam u stránky

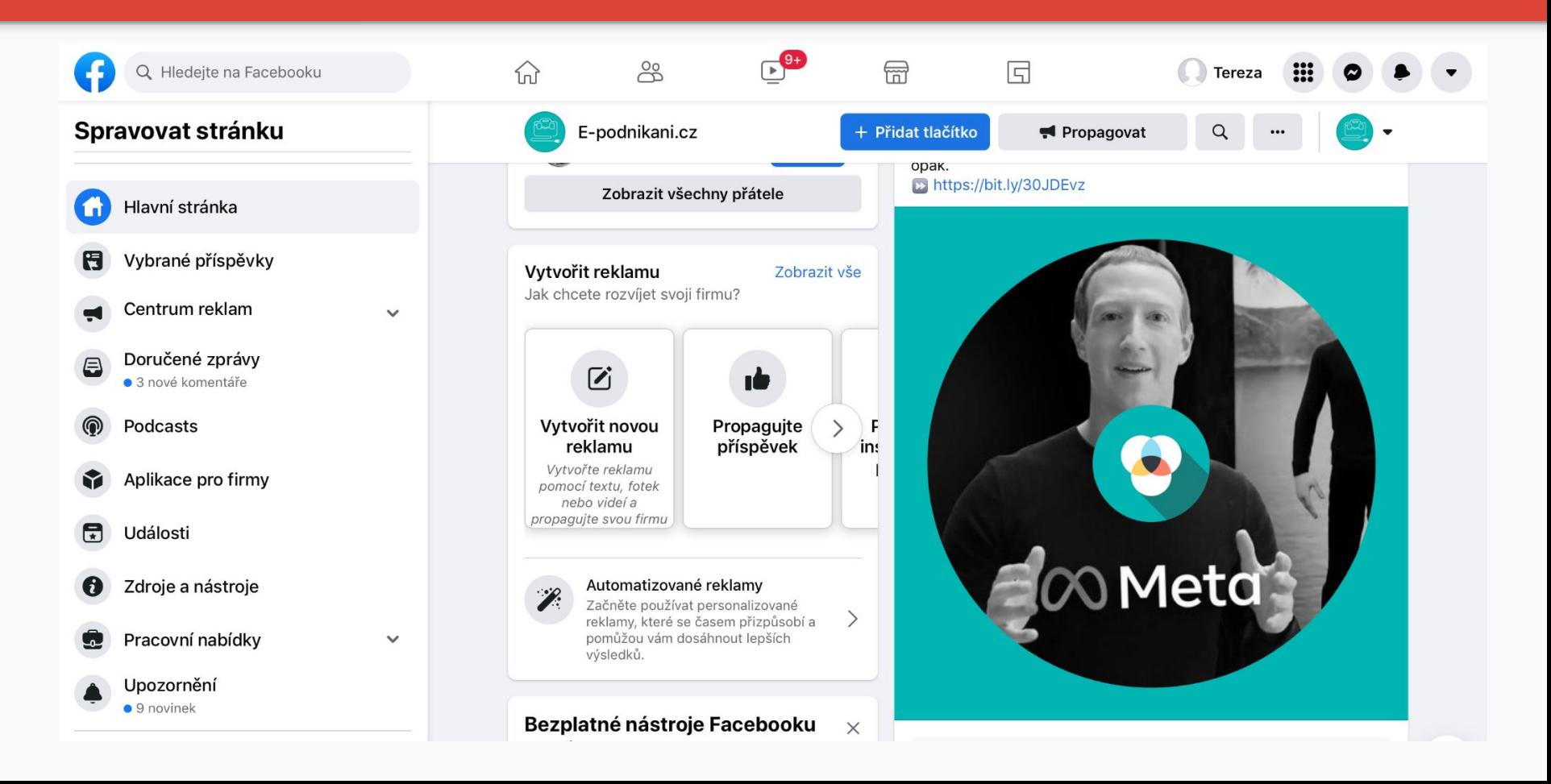

### Zjednodušené rozhraní

- Zadání propagace v jednom kroku
- Omezené možnosti propagace
- Výběr ze 4 typů propagace: **Automatická reklama, nastavená reklama, propagace příspěvku na FB, propagace příspěvku na Instagramu**
- Automatická reklama spočívá v poskytnutí určité částky Facebooku, který za vás otestuje, který typ reklamy bude pro vaši stránku nejvhodnější

#### Vytvořit reklamu

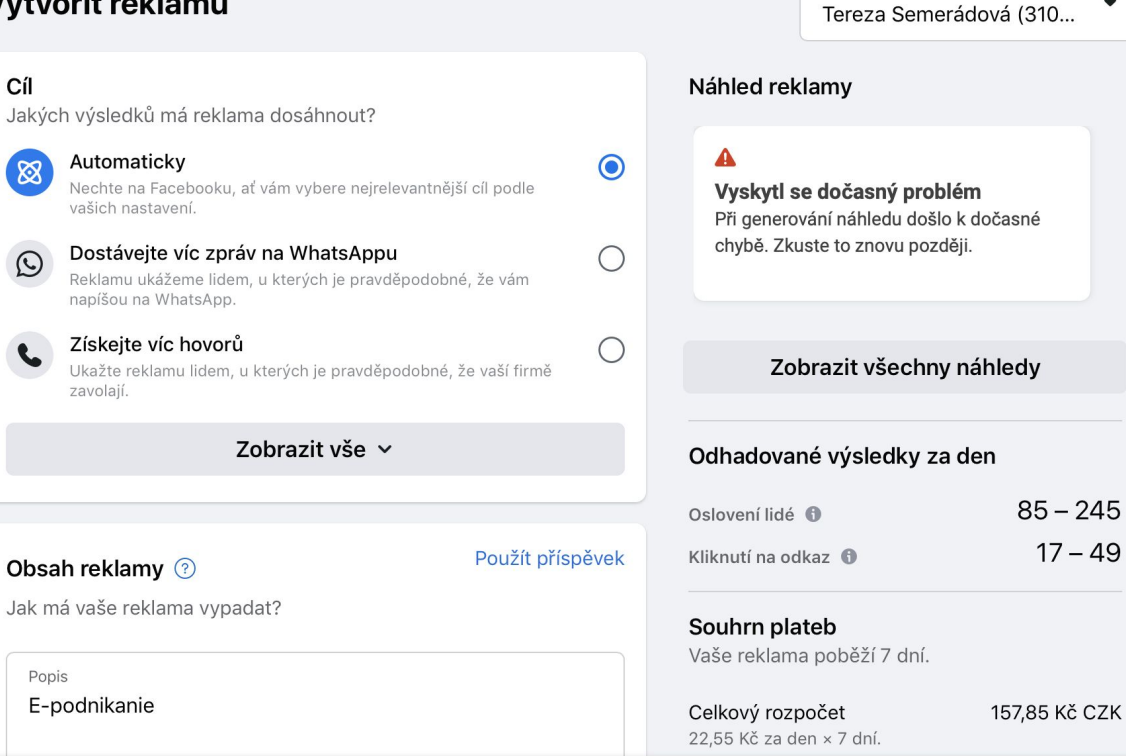

Účet pro reklamu

## Správce reklam

- Facebook Ads Manager je součástí Facebook Business Manager.
- V rámci jedné firmy můžete mít více účtů pro reklamu
- Pro každý reklamní účet volíte časové pásmo a měnu
- Fakturace probíhá vždy ke konkrétnímu reklamnímu účtu
- Nutné mít zadanou platební kartu
- Kdy se vyplatí používat více reklamních účtů v rámci jedné firmy?

## Facebook pixel

- 1. Přejděte do [Správce](https://facebook.com/events_manager2)  [událostí](https://facebook.com/events_manager2).
- 2. Klikněte na Připojit zdroje dat a vyberte Web.
- 3. Vyberte Facebook pixel a klikněte na Připojit.
- 4. Zadejte Název pixelu.
- 5. Zadejte URL svého webu, aby se zobrazily možnosti jednoduchého nastavení.
- 6. Klikněte na Pokračovat.

Pixel můžete přidat na web třemi způsoby:

- Ruční přidání kódu pixelu na web
- Použití integrace partnera
- Poslání pokynů e-mailem
- Nyní je nutnost ověření domény (AppTrackingTransparency (ATT) Framework)

## Události

- Události jsou akce, které lidé provádějí na webu, jako je třeba nákup.
- Parametry poskytují více podrobností o dané akci, jako například cenu nákupu.
- Události odemykají Facebook nástroje pro reklamu, které pomáhají s přesnějším měřením výsledků kampaní, budováním okruhu uživatelů a vyhledáváním lidí, v u kterých je pravděpodobné, že provedou akce, na kterých vám záleží.
- Pomocí správce událostí můžete nastavovat události bez nutnosti přidání dalšího kódu na web.

kampaň  $\times$ 

Nová kampaň pro účel Označení...

Nová kampaň pro účel Označení stránk...

RR Nová sada reklam pro účel Označení ...  $0.0.0$ 

Nová reklama pro účel Označení st...  $0.0.0$ 

Upravit

#### Název kampaně

 $0.0.0$ 

Nová kampaň pro účel Označení stránky jako

Speciální kategorie reklam Uveďte, zda vaše reklamy souvisí s úvěry, zamě: týkají sociální problematiky, voleb nebo politiky. informace

#### **Kategorie**

Nejsou uvedené žádné kategorie

Podrobnosti o kampani

Typ nákupu

Aukce

Účel kampaně ® Označení stránky jako To se mi líbí

Zobrazit další možnosti ~

#### A/B test

Vyzkoušejte jiné obrázky, text reklam, okruhy už nejlíp. Další informace

Aby mohla Facebook reklama běžet, musí mít tři části: **kampaň, sadu reklam a reklamu**.

Těmto částem společně říkáme struktura kampaně. Když budete vědět, jak do sebe tyto části zapadají.

- Na úrovni **kampaně** se nastavuje účel reklamy.
- Na úrovni **sady reklam** se nastavením parametrů, jako jsou cílení, rozpočet a plán, definuje strategie cílení.
- **Reklamy** představují vizuální obsah, jako jsou obrázky nebo videa, který okruh uživatelů přiláká k tomu, co se snažíte propagovat.

### Účely reklamy (Úroveň kampaně)

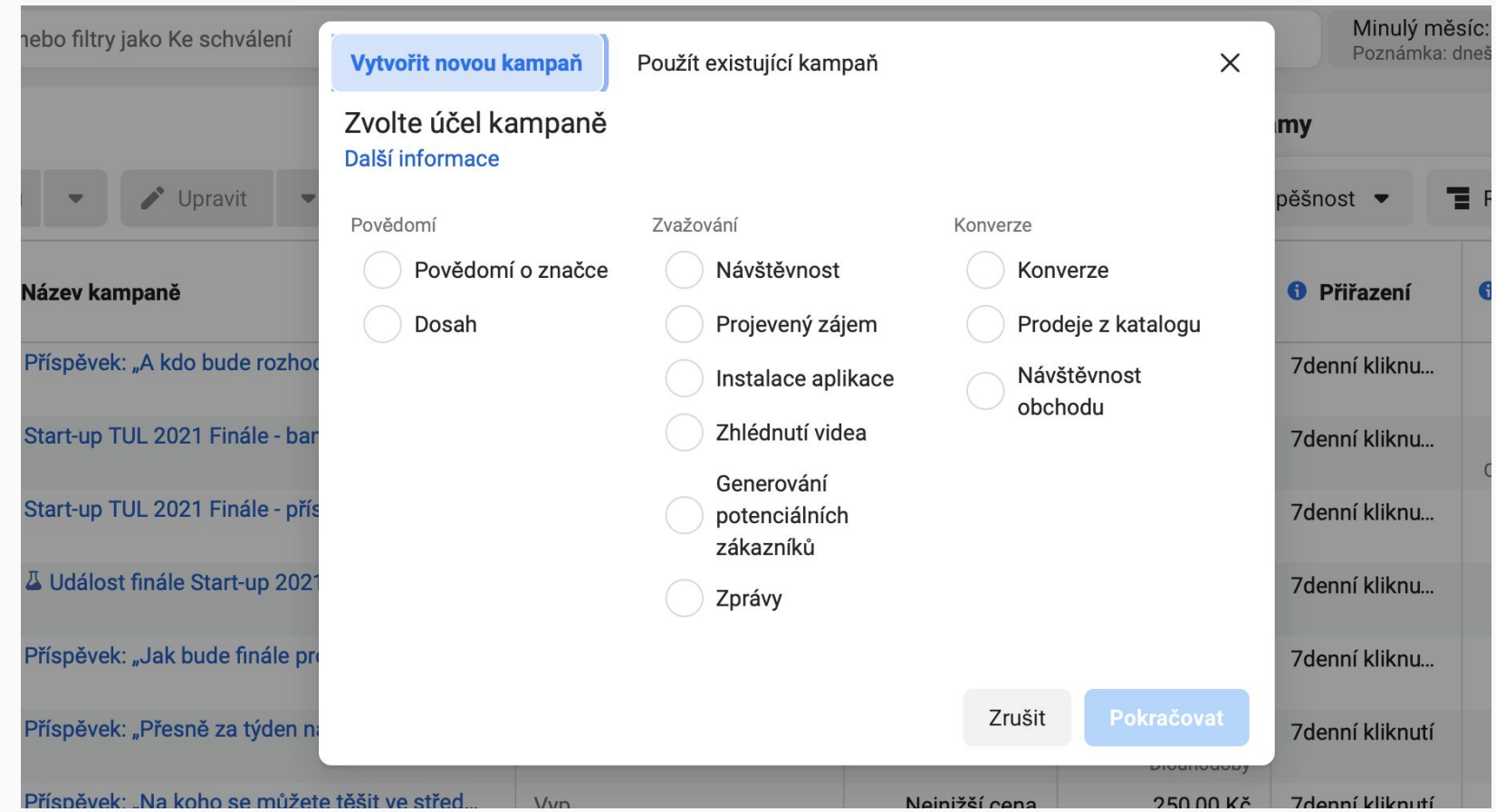

### Fáze Povědomí

Jde o účely, které se postarají o vyvolání zájmu o produkt nebo službu.

- **Povědomí o značce:** Oslovuje lidi, u kterých je větší pravděpodobnost, že si na danou reklamu vzpomenou
- **Dosah:** Zobrazuje reklamu maximálnímu počtu lidí ze zvoleného okruhu uživatelů.

Jedná se o účely, které lidi přimějí k tomu, aby o vaší firmě začali uvažovat a vyhledali si o ní další informace.

- **Návštěvnost:** Pomůže vám zvýšit počet návštěv webu nebo přilákat víc lidí k používání vaší aplikace.
- **Instalace aplikace:** Nasměrujte lidi do obchodu s aplikacemi, kde si můžou vaši aplikaci stáhnout.
- **Projevený zájem:** Pomůže vám přilákat víc lidí, aby si zobrazili váš příspěvek nebo stránku a provedli u nich nějakou interakci. Když si zvolíte účel pro získání projevů zájmu, budete moct:
	- *○ Propagovat příspěvek (Zájem o příspěvek)*
	- *○ Propagovat stránku (To se mi líbí stránky)*
	- *○ Zvýšit míru využití nabídky na vaší stránce (Využití nabídky)*
	- *○ Zvýšit počet účastníků události na vaší stránce (Reakce na událost)*
- **Zhlédnutí videa:** Propagujte taková videa, která nabízejí pohled do zákulisí, týkají se uvedení produktu na trh nebo mají zvýšit povědomí o vaší značce.
- **Generování potenciálních zákazníků:** Sbírejte data o potenciálních zákaznících, jako jsou e-mailové adresy, od lidí, které vaše firma zajímá.
- **Zprávy:** Přilákejte víc lidí, aby s vaší firmou zahájili konverzaci. Pomůže vám to generovat potenciální zákazníky, získávat víc transakcí, odpovídat na otázky a poskytovat podporu.

## Fáze konverze

Tyto účely povzbudí lidi, které vaše firma zajímá, aby si koupili (případně použili) nabízený produkt nebo službu.

- **Konverze:** Přesvědčte víc lidí, aby používali váš web, Facebook aplikaci nebo mobilní aplikaci. Abyste mohli sledovat a měřit konverze, sáhněte po Facebook pixelu nebo událostech aplikace.
- **Prodej z katalogu:** Zobrazujte produkty z katalogu v závislosti na cílovém okruhu uživatelů.
- **Návštěvy obchodu:** Propagujte víc poboček firmy lidem, kteří jsou v jejich okolí.

**Otázka:** Věděli byste, jakým způsobem lze hodnotit efektivnost tzv. offline konverzí?

#### Okruh uživatelů

Definujte, komu se mají vaše reklamy zobrazovat. Další informace

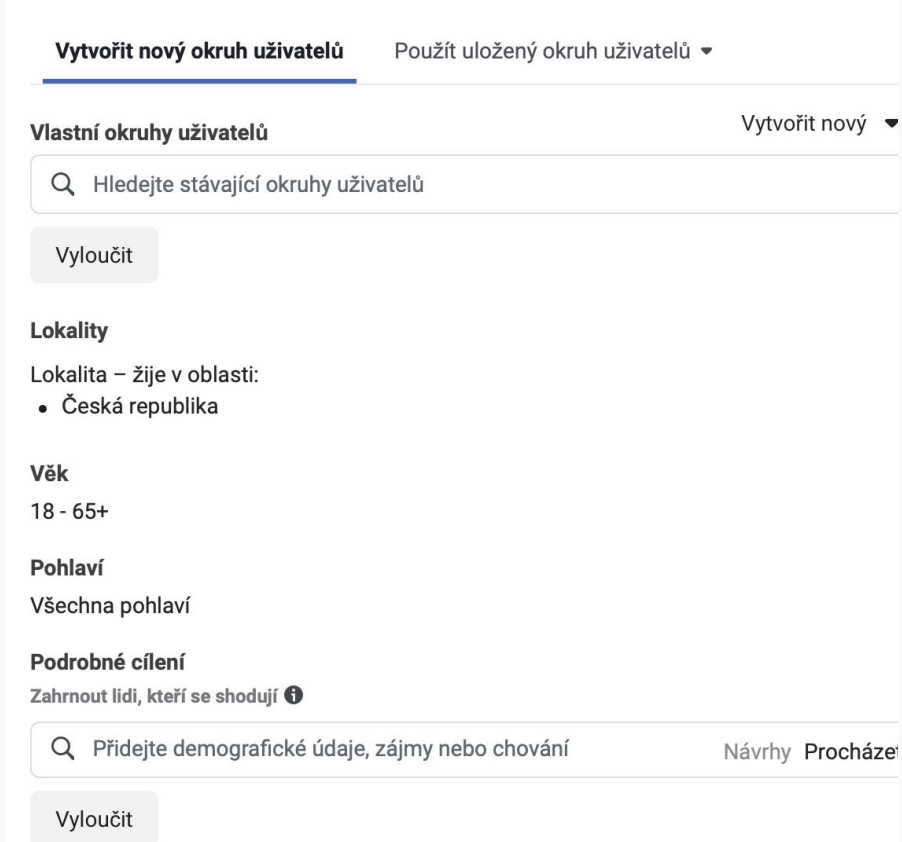

### **Na úrovni sady reklam určujete:**

- Denní rozpočet
- Dobu trvání kampaně
- Okruh uživatelů (custom vs. lookalike)
- Umístění reklamy (ruční vs. automatické)

### Výběr lokality a velikost odhadovaného okruhu

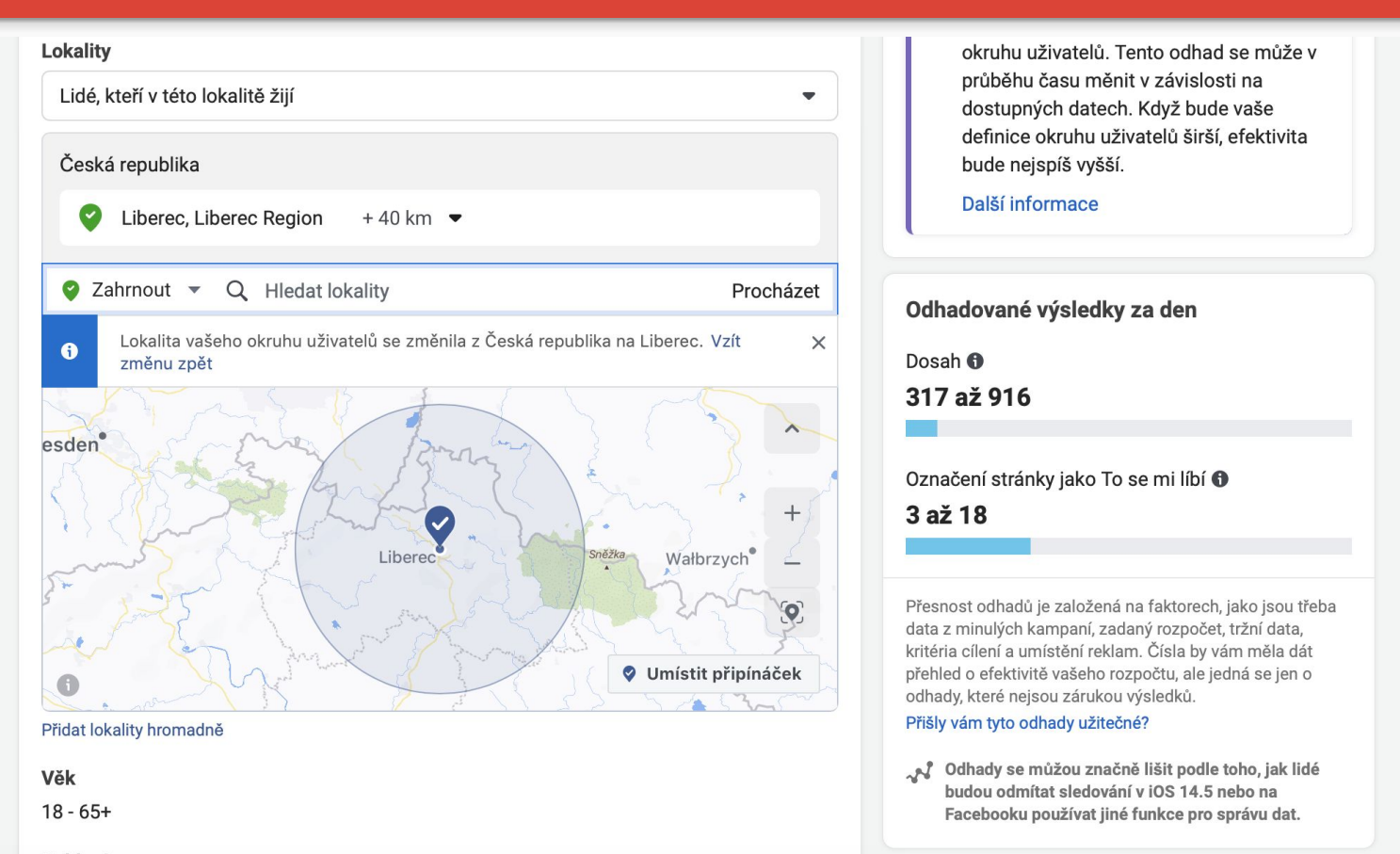

Pohlaví

### Možnosti umístění reklamy

- Liší se v závislosti na zvoleném účelu kampaně

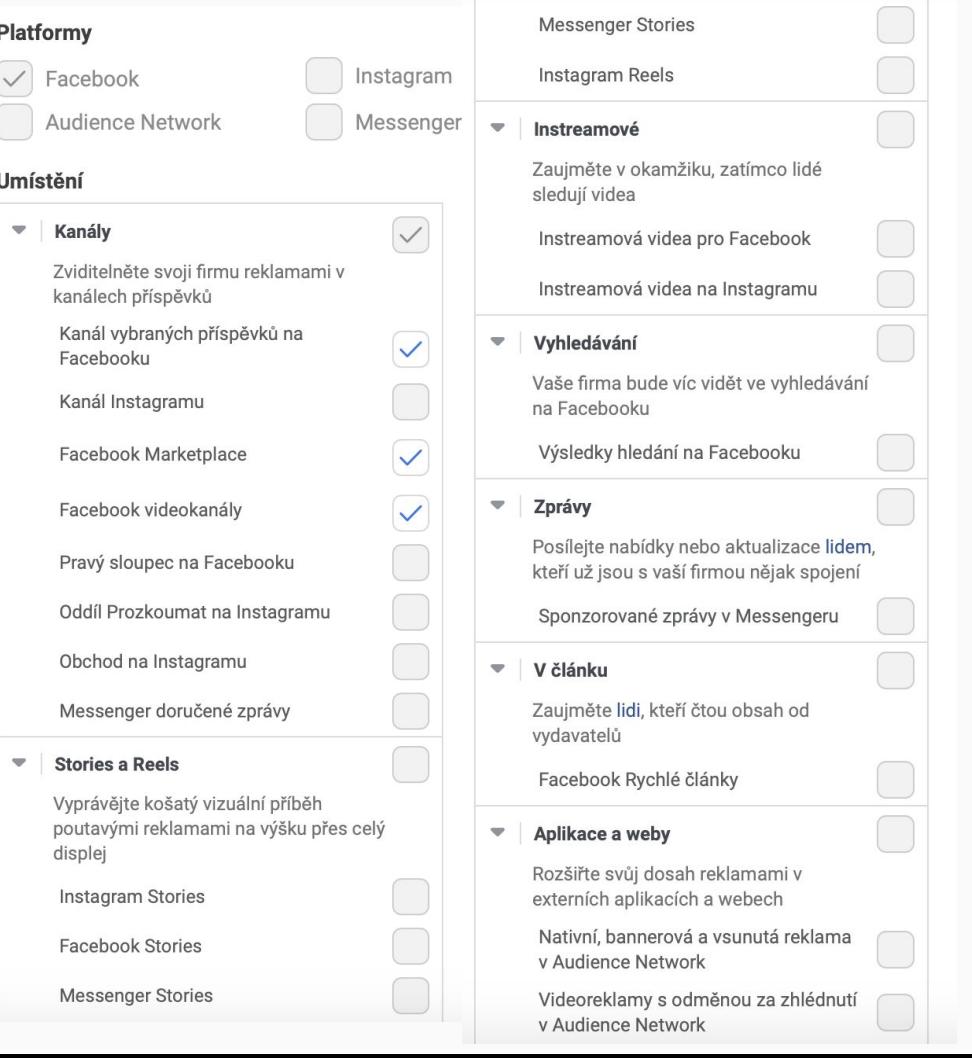

 $\sim$   $-$ 

### Automatická umístění

Díky automatickým umístěním můžeme dosahovat nejlepších možných výsledků ve všech výchozích umístěních. Vzhledem k možnosti vybírat výsledky z nejširšího možného rozsahu představují automatická umístění nejefektivnější využití rozpočtu. Navíc umožňují mít výdaje lépe pod kontrolou. Toto řešení doporučujeme většině inzerentů.

Pokud však používáte [strategii nabídky nejnižší ceny](https://www.facebook.com/help/721453268045071) a kontrolujete si průměrnou cenu za událost optimalizace pro každé umístění v reportech, možná budete mít o tomto doporučení pochybnosti. Pokud je například cena za událost optimalizace na Facebook kanálech výrazně nižší než v Instagram Stories, může to u vás vést k rozhodnutí už žádné reklamy do Instagram Stories neumísťovat a zaměřit se spíš na Facebook kanály.

Je nám jasné, proč byste to mohli chtít udělat. Ale nezapomeňte, že účelem našeho doručovacího systému je získat pro vás co nejvíc událostí optimalizace za *celkově*co nejnižší průměrnou cenu – nikoli za co nejnižší průměrnou cenu u jednotlivých umístění. To znamená, že se podíváme na všechny dostupné příležitosti ve všech umístěních a vybereme ty nejlevnější. A to bez ohledu na to, jaká je průměrná cena za událost optimalizace u jednotlivých umístění.

Další výhodou automatických umístění je to, že když se rozhodnete [duplikovat kampaň,](https://www.facebook.com/help/209669919072999) jsou pro vaši duplikovanou reklamu automaticky k dispozici jakákoli nová umístění.

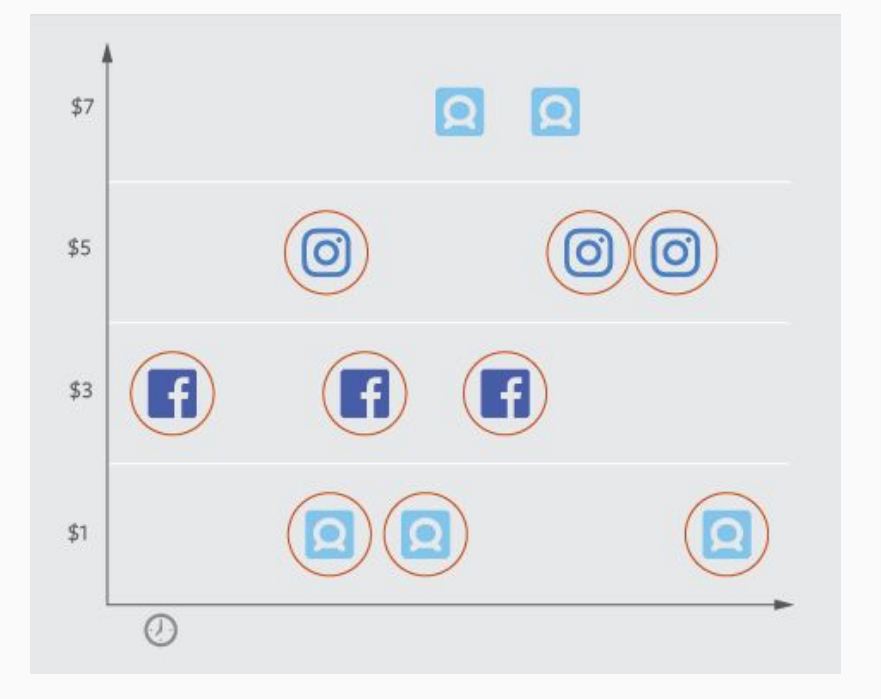

To, že vypnete jedno umístění, neznamená, že získáte další jinde….

## Úroveň reklamy

#### **● Formát jednoho obrázku nebo videa:**

- 1. Pokud chcete nahrát nová média nebo vybrat z dříve nahraných obrázků a videí, vyberte Přidat média.
- 2. Vyberte Vytvořit video a vyberte si z několika šablon, pomocí kterých si z obrázků můžete vytvořit video.

#### **● Rotující formát:**

- 1. Pokud chcete nahrát nová média nebo vybrat z dříve nahraných obrázků a videí, vyberte Vybrat obrázek.
- 2. Jestli chcete, přidejte nadpis a popis. Přidejte i URL webu. Postup opakujte u všech karet rotujícího formátu.
- 3. V rotujícím formátu musí být alespoň dvě karty. Aby nedošlo k potížím, odeberte všechny nadbytečné karty, které nepotřebujete.

#### **● Formát sbírky:**

- 1. Pro tento formát musíte použít katalog.
- 2. Vyberte, jestli se mají produkty z katalogu zobrazovat dynamicky, nebo si ručně vyberte až čtyři produkty, které chcete představit.

## Jak funguje aukce

Při každé příležitosti zobrazit někomu reklamu proběhne **aukce reklam**, která určí, jaká reklama se má zobrazit.

Facebook chce, aby se každému zobrazovaly vhodné reklamy. Při aukci reklam se proto předpovídá relevantnost každé reklamy pro daného uživatele. To znamená, že relevantnější reklamy můžou v aukci reklam zvítězit při nižší ceně.

Předpovědi relevantnosti odhadují, s jakou pravděpodobností bude uživatel považovat danou reklamu za kvalitní a provede akci, která je z pohledu inzerenta žádoucí. Pokud chcete zjistit, jestli vámi provozované reklamy byly pro oslovený okruh uživatelů vhodné, můžete využít diagnostiku relevantnosti reklamy.

## Jak se počítá skóre kvality?

- **Hodnocení kvality:** Tato metrika srovnává vnímanou kvalitu reklamy s reklamami soupeřícími o ten samý okruh uživatelů.
- **Hodnocení míry projeveného zájmu**: Tato metrika srovnává míru projeveného zájmu o vaši reklamu s reklamami soupeřícími o ten samý okruh uživatelů.
- **Hodnocení konverzního poměru:** Tato metrika srovnává očekávaný konverzní poměr vaší reklamy s reklamami, které mají stejný cíl optimalizace a soupeří o stejný okruh uživatelů.

Hodnocení kvality srovnává vnímanou kvalitu vaší reklamy s reklamami soupeřícími o ten samý okruh uživatelů. Kvalitu reklamy měříme na základě různých signálů, jako třeba zpětné vazby od lidí kteří si reklamu zobrazí nebo naopak skryje. Také hodnotíme použití atributů nízké kvality v reklamě, například zamlčování informací, použití senzacechtivého jazyka nebo umělého navyšování projevování zájmu.

#### **Možné hodnoty, kterých může hodnocení kvality nabývat (přičemž průměr spadá mezi 35. až 55. percentil):**

- Nadprůměrný
- Průměrný
- Podprůměrný (dolních 35 % reklam)
- Podprůměrný (dolních 20 % reklam)
- Podprůměrný (dolních 10 % reklam)

Hodnocení kvality není k dispozici u dynamického obsahu. Tato metrika je k dispozici jenom za posledních 35 dní. Například hodnocení kvality Podprůměrná (dolních 20 % reklam) vyjadřuje, že se vnímaná kvalita reklamy pohybuje mezi dolními 20 % reklam, které soupeří o stejný okruh uživatelů. Minimálně 80 % reklam soupeřících o ten samý okruh uživatelů je vnímáno jako kvalitnější.

## Zamlčování informací

Reklamy zamlčující informace, aby člověka přiměly kliknout na odkaz a mohl tak pochopit celý kontext.

 $0.0.0$ 

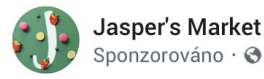

Sponzorováno · O

Je zázrak, že to neskončilo zlomeninou. To musíte vidět!

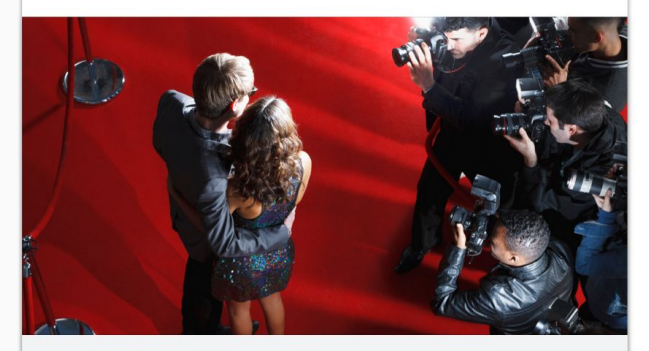

WWW.JASPERS-MARKET.COM\STYLE Neuvěříte, kdo klopýtl a upadl přímo na pódiu... Většina celebrit vypadala naprosto božsky. Dokonale ladnou chůzí okouzlili na světové...

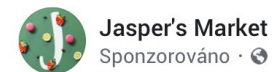

Sponzorováno · +

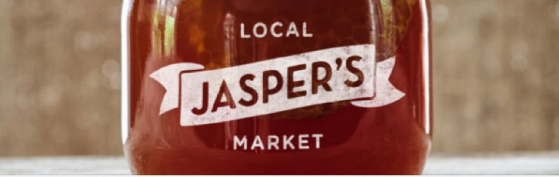

 $\cdots$ 

#### WWW.JASPERS-MARKET.COM\SUPERFOOD Budete OHROMENÍ, jak vypadají břišní svaly člověka, který užíval tuto superpotravinu...

Stačí jedna dávka této pasty z vzácné tropické zeleniny a tuk na břiše začne mizet.

## Senzacechtivý jazyk

Za senzacechtivý obsah se považuje používání titulků s přehnaným tvrzením nebo vynucování reakcí od lidí takovým způsobem, kdy se po kliknutí na cílovou stránku dostanou do neočekávaného prostředí.

 $\sim$   $\sim$ 

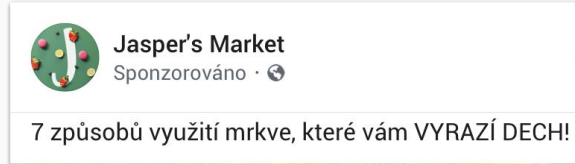

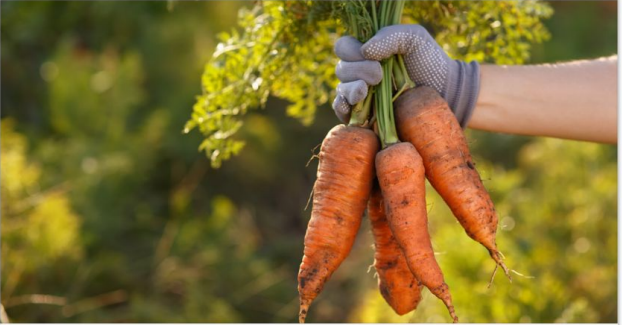

WWW.JASPERS-MARKET.COM\SUPERFOOD Je mrkev novou SUPERPOTRAVINOU?

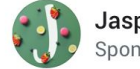

**Jasper's Market** Sponzorováno $\cdot$  +  $\odot$ 

7 způsobů využití mrkve, které naprosto změní váš pohled na stravování. To si zkrátka nemůžete nechat ujít.

 $\cdots$ 

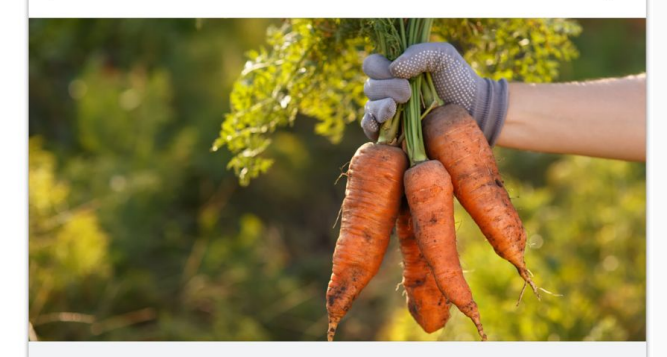

WWW.JASPERS-MARKET.COM\SUPERFOOD Je mrkev novou SUPERPOTRAVINOU?

## Umělé navyšování zájmu

Umělé navyšování zájmu: Návnady pro projevení zájmu se v reklamě vyskytují, když reklama využívá spam, který uživatele vyzývá, aby o obsah neautenticky projevili zájem, za účelem získání víc To se mi líbí, komentářů a sdílení.

 $0.0.0$ 

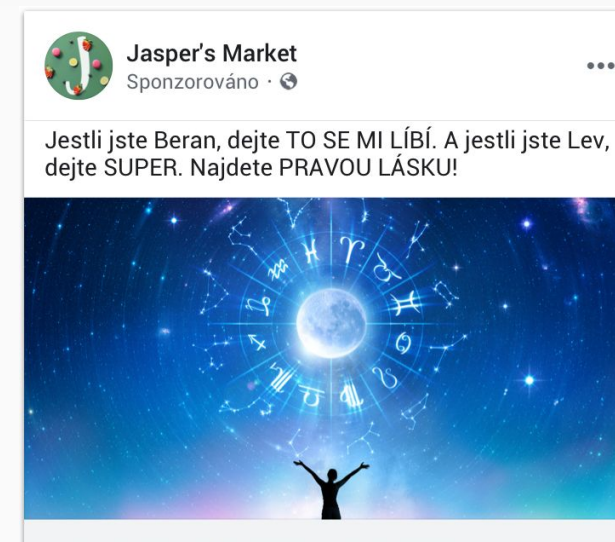

WWW.JASPERS-MARKET.COM\HOROSCOPE Učíme mladé lidi, jak najít lásku, dosáhnout úspěchu a žít naplněný život.

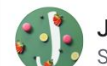

Jasper's Market sdílel(a) video. Sponzorováno · O

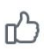

Jestli milujete hudbu tak jako my, napište do komentáře ANO!

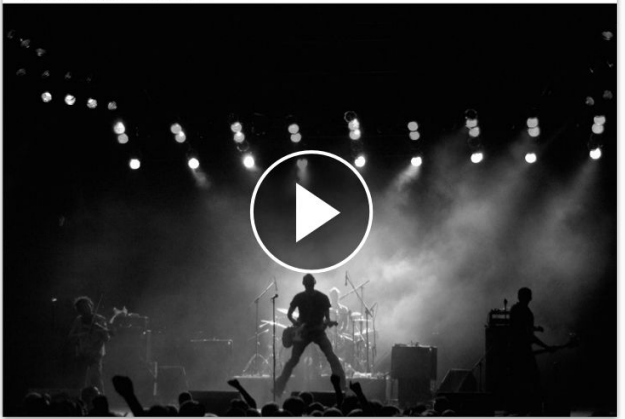

### Další faktory nízké kvality reklamy

- Skrýt reklamu
- Skrýt všechny reklamy od tohoto inzerenta
- Skrýt reklamu z důvodu opakování
- Nahlásit reklamu
- Míra opuštění cílové stránky
- Doba setrvání na cílové stránce

#### **Nízká kvalita landing page**

- Postrádají podstatný nebo původní obsah.
- V poměru k obsahu používají neúměrné množství reklam.
- Vyskakovací nebo vsunuté reklamy: Sem spadají veškeré reklamy, které narušují uživatelské prostředí. Nespadají sem zákonem požadovaná zveřejnění nebo přihlašování k soukromému obsahu (například k placenému obsahu).
- Obsah v neočekávaném prostředí: Sem patří například články, které jsou rozdělené na několik stránek. Aby si uživatel mohl přečíst celý článek, musí klikat nebo načítat víc stránek.
- Zavádějící prostředí: Když nám lidé pošlou zpětnou vazbu týkající se jejich zkušeností s inzerentem, která třeba vyjadřuje nespokojenost s reklamami a weby zkreslujícími informace o produktech, očekávané rychlosti doručení, zkušenostech se zákaznickou podporou a podobně. Zjistěte [další informace](https://www.facebook.com/business/help/108127923199330) a pamatujte si, že pokud zjistíme, že reklama porušuje naše [zásady týkající se zavádějících tvrzení](https://www.facebook.com/policies/ads/prohibited_content/misleading_claims), odmítneme ji.

#### Příklad:

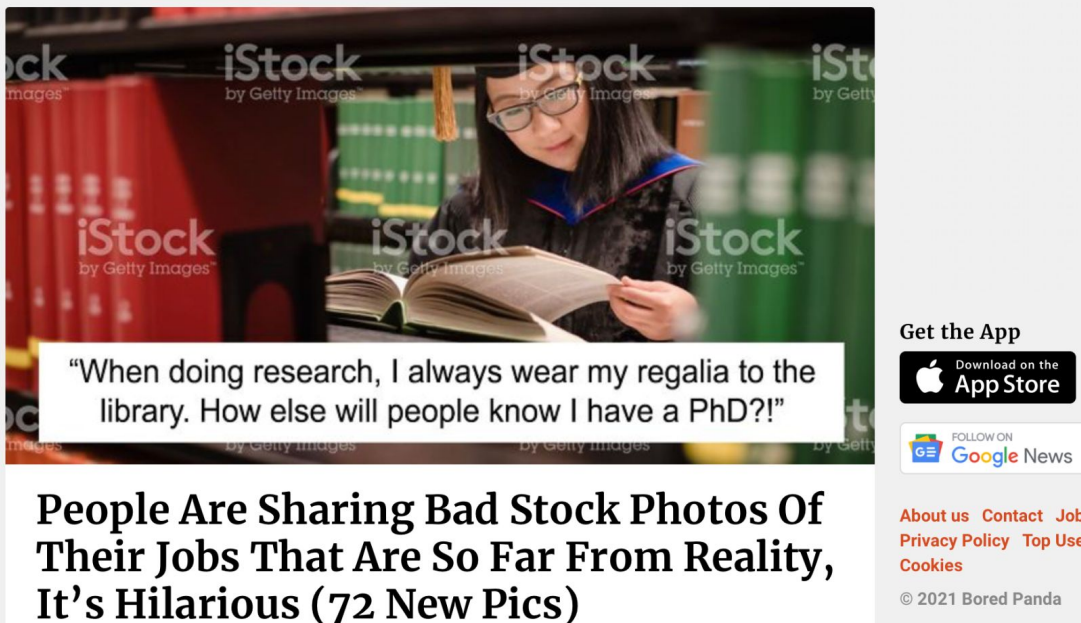

#### **FUNNY**

Bad stock photos have that rare quality of capturing our attention, and examples of workers failing at their jobs are a source of pure comedy gold.

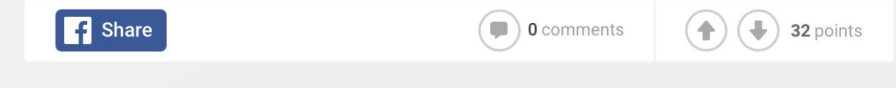

#### **Get the App**

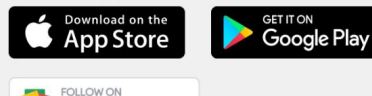

About us Contact Jobs Advertise **Privacy Policy Top Users Newsletter Cookies** 

© 2021 Bored Panda

## Optimalizace úspěšnosti

- Chceme, aby každý inzerent **dosáhl svých cílů za co nejnižší cenu**. Systém doručování reklam proto k vylepšení úspěšnosti každé reklamy využívá **strojové učení**. Úspěšnost se optimalizuje s cílem co nejvíc snížit cenu každé reklamy za událost .
- Předpověď relevantnosti systému doručování je **s každým zobrazením reklamy přesnějš**í. Platí tedy, že čím častěji se reklama zobrazuje, tím líp dokáže systém doručování reklam určit, kde, kdy a komu reklamu zobrazit, aby se ponížila cena za událost optimalizace. Dobu, po kterou se toho systém doručování musí o reklamě ještě hodně naučit, nazýváme **fází učení se**.
- Pokud máte v sadě reklam (nebo v rámci účtu) několik reklam, Facebook zobrazí tu reklamu, která bude mít u daného člověka s největší pravděpodobností nejnižší cenu za událost optimalizace. Znamená to tedy, že počet doručení jednotlivých reklam se může lišit.
- **Reklama nebo sada reklam, která má nejvíc výsledků, nemusí být nutně ta stejná reklama nebo sada reklam, která získala nejnižší cenu za událost optimalizace**. Je to proto, že při určování, kde doručit reklamu příště, nepracuje systém doručování s historickou úspěšností konkrétní sady reklam, ale s předpověďmi její *budoucí úspěšnosti*.

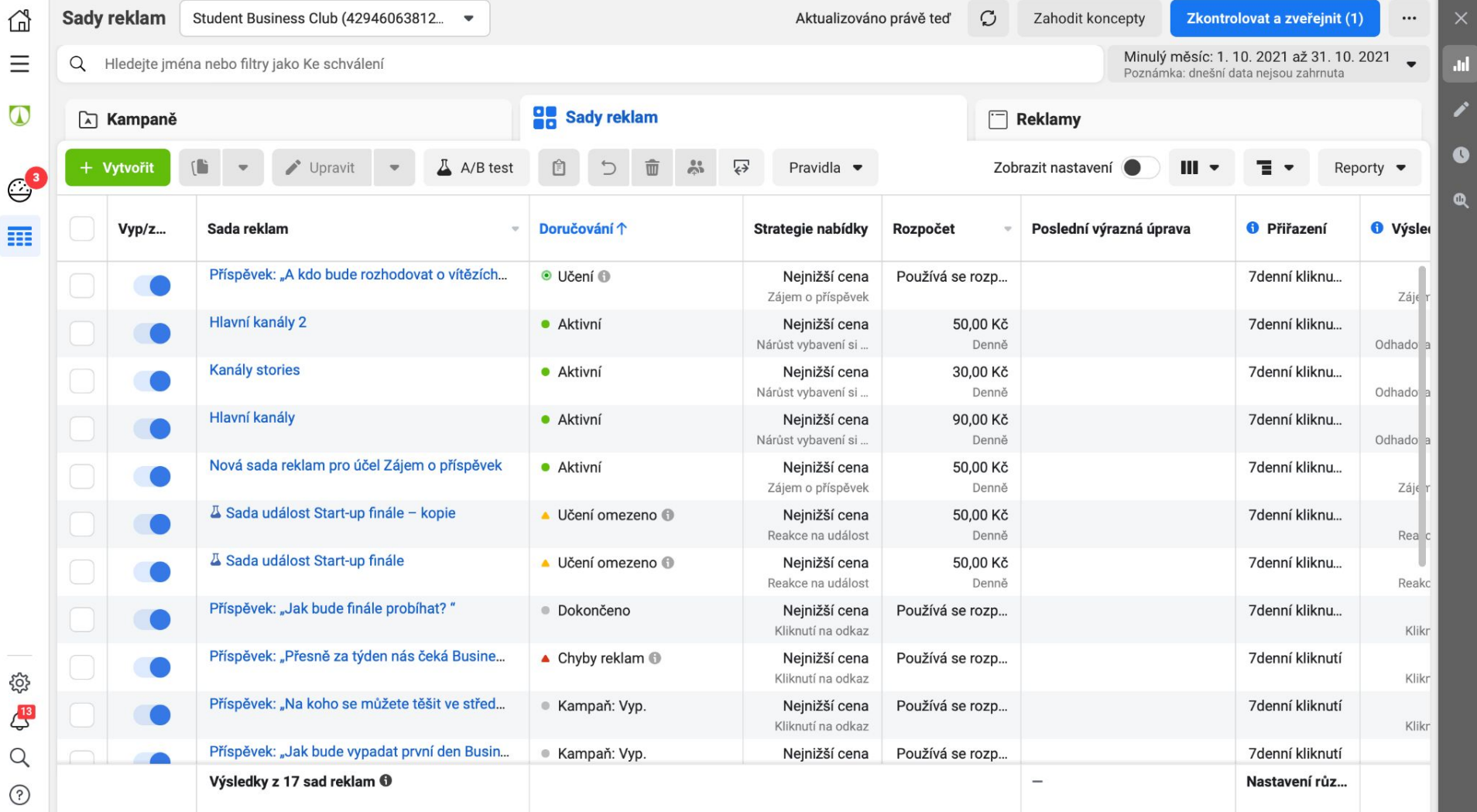

### Výsledky lze filtrovat podle

- věk
- pohlaví
- věk a pohlaví
- místa podnikání
- země
- regionu
- zařízení, ve kterém došlo k zobrazení

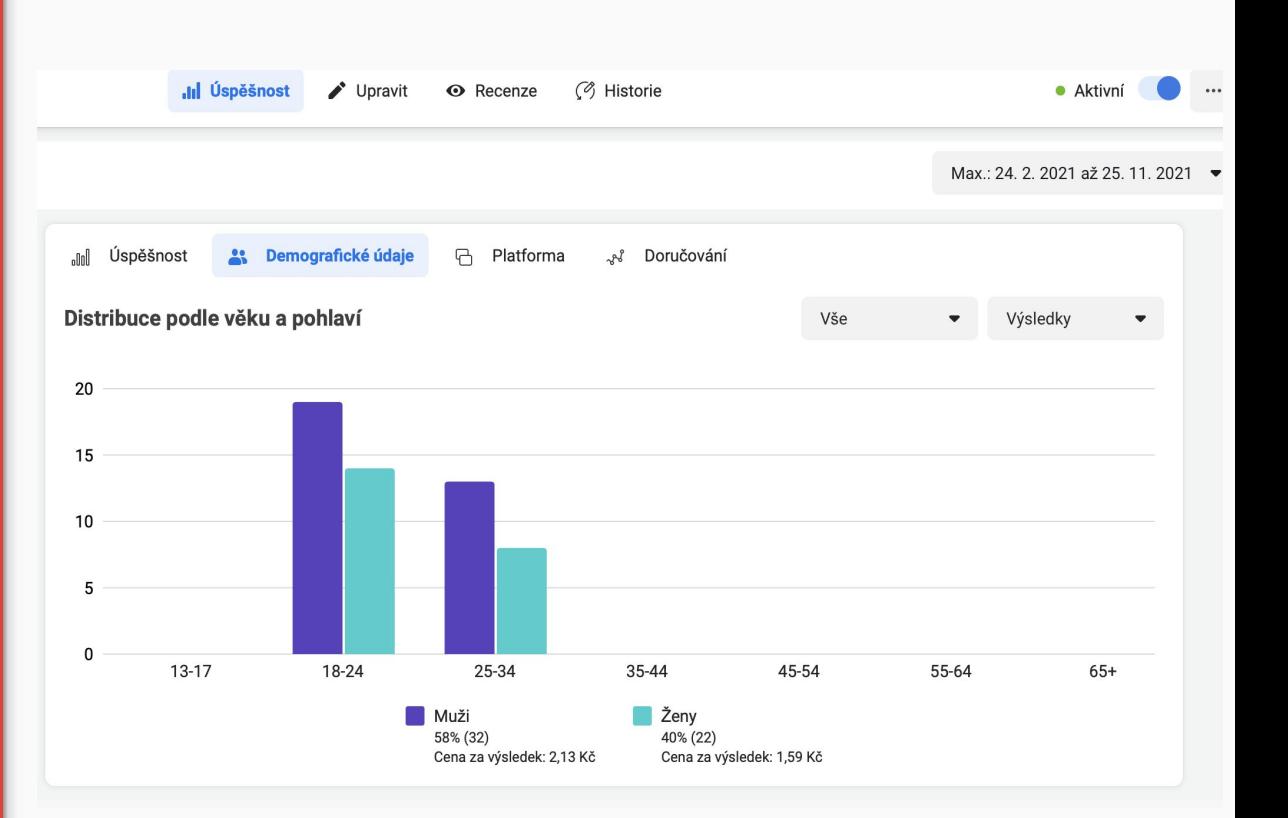

#### **Add Products to Your Catalog**

#### Přidat ručně

Vyplňte pro každou položku přidávanou do katalogu jednoduchý formulář. Další informace

Doporučeno pro míň než 50 položek nebo do začátku používání katalogů.

#### Použít zdroje dat

 $\odot$ 

Nahrajte soubor zdroje dat s údaji o položkách, ať máte přehled, které položky se přidávají do katalogu a kdy. Další informace

Doporučeno pro víc než 50 položek nebo pokud provozujete dynamické reklamy.

#### Připojit Facebook pixely <sup>®</sup>

Používejte pixely (kód nainstalovaný na vašem webu) pro automatickou aktualizaci položek v katalogu, kdykoli je někdo navštíví. Další informace

Doporučeno pro 50 a víc položek, které se aktualizují každou hodinu nebo každý den.

### Commerce manager

Commerce Manager je platforma, na které můžete spravovat katalog a prodeje na Facebooku a Instagramu.

Commerce Manager můžou používat všichni, kteří chtějí vytvořit katalog (nebo ho spravovat) obsahující všechny položky, které chcete na našich platformách propagovat. Abyste mohli Commerce Manager používat, nemusíte mít obchod. Ale pokud prodáváte fyzické produkty, můžete se rozhodnout [vytvořit si](https://www.facebook.com/help/268860861184453)  [obchod](https://www.facebook.com/help/268860861184453) na Facebooku i Instagramu (případně na obou). Vytvoří se vám tak účet pro obchodování, díky kterému získáte v Commerce Manageru přístup k dalším nástrojům.

Poznámka: K obchodu si můžete připojit jenom jeden katalog. Tento katalog můžete nadále upravovat, ale nemůžete ho už později přepnout na jiný.

## Nastavení Commerce manager

Když si vytváříte obchod, můžete si vybrat, kde chcete, aby zákazníci dokončovali nákupy:

- Na vašem webu
- Přímo na Facebooku nebo Instagramu pomocí přechodu k zaplacení
- Přímou zprávou

Jakmile si vytvoříte obchod, můžete Commerce Manager používat na:

- Správu a přizpůsobení obchodu a doporučených kolekcí
- Získání přehledů o zákaznících a oblíbených položkách

Pokud má vaše firma na Facebooku nebo Instagramu povolený přechod k zaplacení, můžete Commerce Manager používat i k tomu, abyste mohli:

- Zobrazit si výplaty, spravovat finance, vyřizovat objednávky a zpracovat vrácení
- Nabídnout zákazníkům Ochranu nákupů
- Použít Zprávy od zákazníků a odpovědět na ně
- Zkontrolovat si doručování a efektivitu služeb zákazníkům

# … zase příště.

Pokud si chcete znalosti procvičit, zkuste si test v Classroom (DOBROVOLNÉ)